### GUÍA RÁPIDA para la CREACIÓN DE DOCUMENTOS PARA IMPRESIÓN DIGITAL.

# UN DOCUMENTO bien enviado... es una impresión segura.

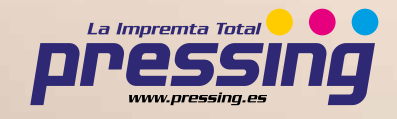

## CÓMO CREAR **CORRECTAMENTE** UN ARCHIVO PARA IMPRESIÓN DIGITAL

#### 1 - FORMATO DEL ARCHIVO

Nuestros sistemas solo trabajan con archivos en formato PDF en escala 1:1 (sin protección de contraseña).

#### 2 - LOS COLORES

Todos los archivos se envían en CMYK (cian, magenta, amarillo, negro). Las imágenes en RGB o con colores PANTONE serán convertidas a un perfil de separación estándar de forma automática.

#### 3 - RESOLUCIÓN

La resolución óptima de los archivos para impresión es de 250 a 300 dpi.

#### 4 - MÁRGENES Y SANGRADO

El sangrado correcto es de 3 mm. La distancia de los textos con respecto a la línea de corte debe ser al menos de 3 mm.

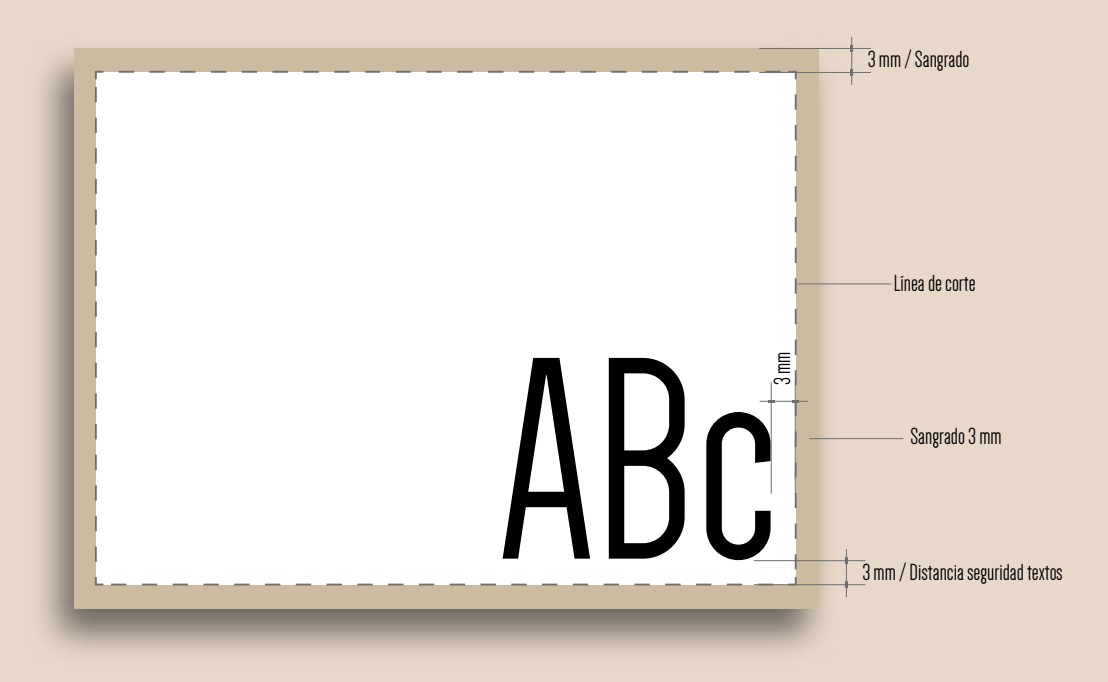

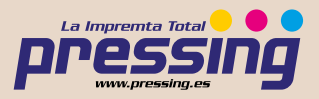

#### 5 - ORIENTACIÓN DEL FORMATO

La orientación de las páginas del pdf debe corresponderse a la escogida en el pedido (horizontal o vertical). Ambas páginas deben tener la misma orientación. Una vez guardado el pdf, ten cuidado de no girar las páginas con Acrobat.

ATENCIÓN: Para la impresión de cara y dorso, la hoja viene girada en torno a su eje vertical, como, por ejemplo, cuando se giran las páginas de un libro. Es importante tenerlo en cuenta a la hora de poner el texto, considerando también la orientación seleccionada en el pedido.

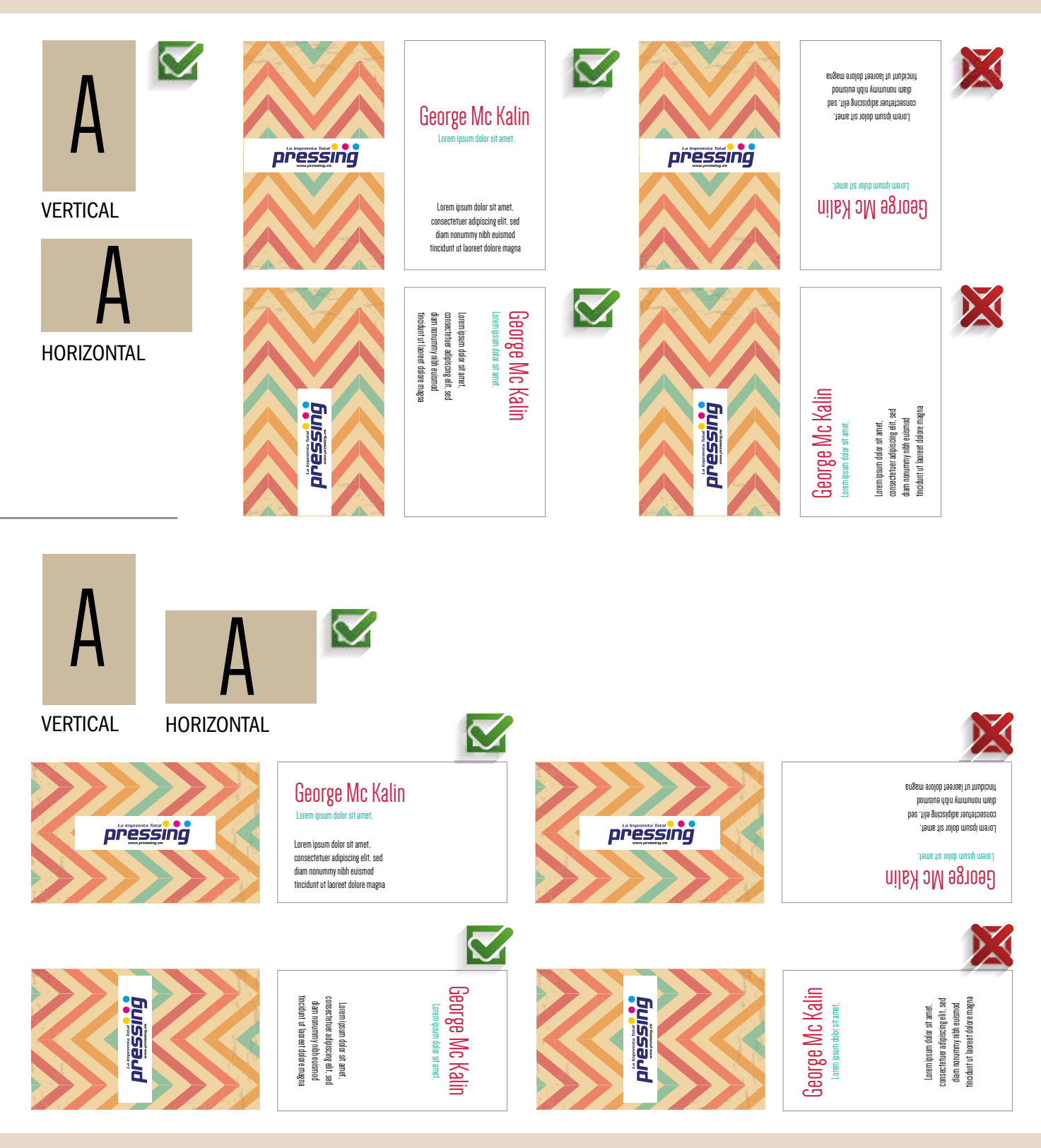

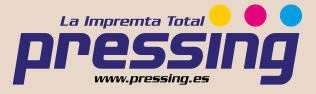

#### 6 - CREACIÓN DEL DOCUMENTO

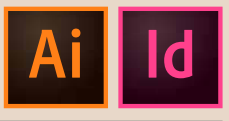

Las herramientas idóneas para la creación de documentos son Adobe Illustrator y Adobe In Desing. Una vez creadas las páginas con el formato final del trabajo, indicar la sangre en "Ajustar documento".

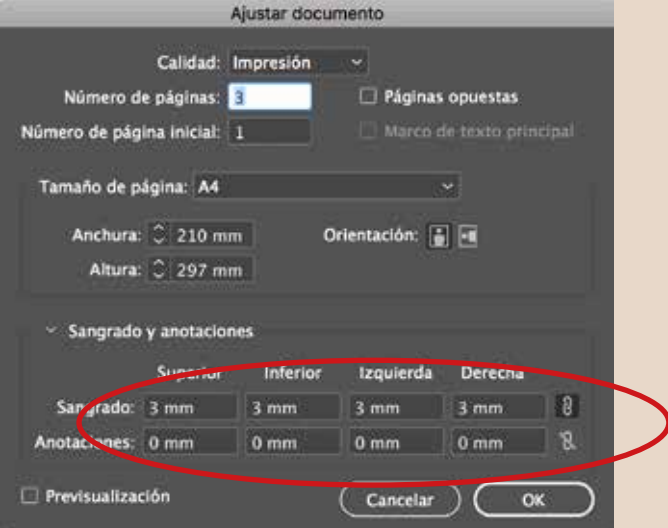

Establecer los márgenes de seguridad para textos:

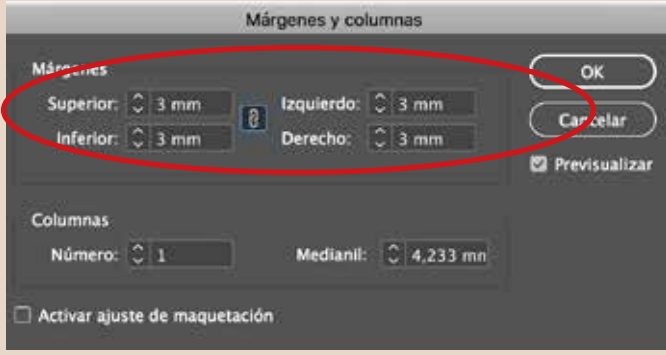

#### 7 - ACABADOS EXCLUSIVOS

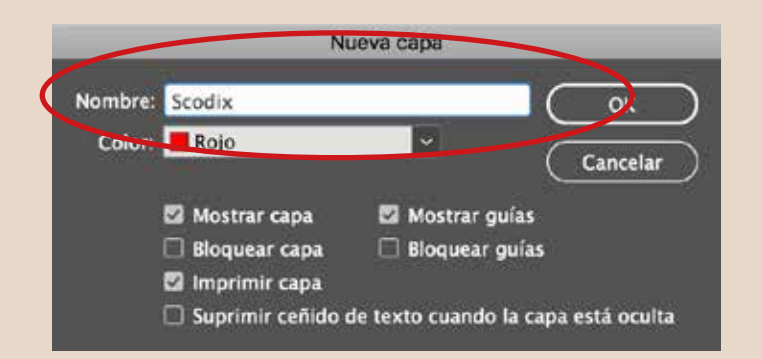

Si has elegido la opción UVI relieve digital, Stamping oro o Stamping plata, recuerda que el elemento que contenga ese acabado exclusivo, debe situarse por separado en capas Scodix.

El elemento de la capa Scodix no debe contener esfumados, retículas ni transparencias, debe ser vectorial y se debe usar la muestra de color Scodix.

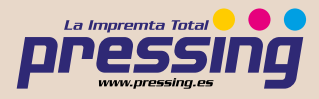

El tamaño mínimo imprimible de los caracteres es de 10 pt, mientras que el trazo mínimo imprimible es de 1pt. Recuerda que es preferible no añadir acabados exclusivos en las zonas del hendido y corte, con el fin de evitar roturas del barniz o del laminado.

Se recomienda mantener una distancia de al menos 1 mm entre los acabados exclusivos y el corte y/o el hendido.

#### 8 - MUESTRA COLOR Scodix

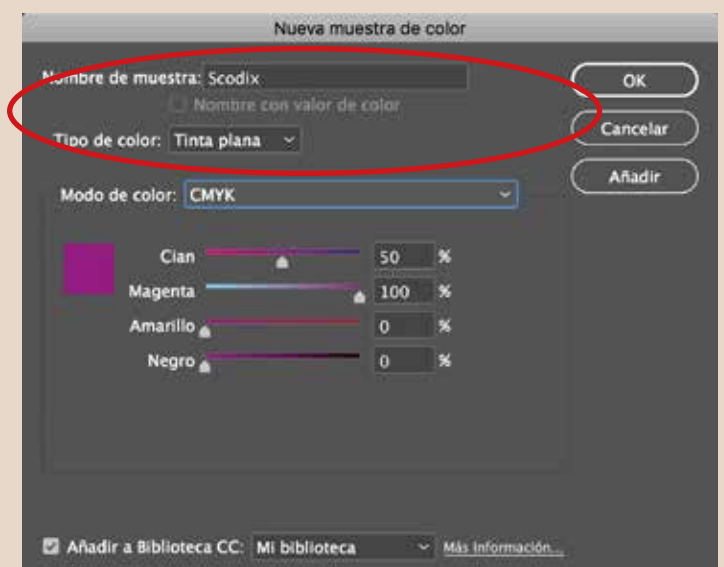

Para definir las partes del diseño que llevarán acabados exclusivos debemos colocar todos éstos elementos en su capa independiente, utilizando para ello el color Scodix tal y como se muestra en la imagen superior.

#### 9 - exportar el DOCUMENTO a pdf

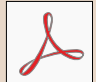

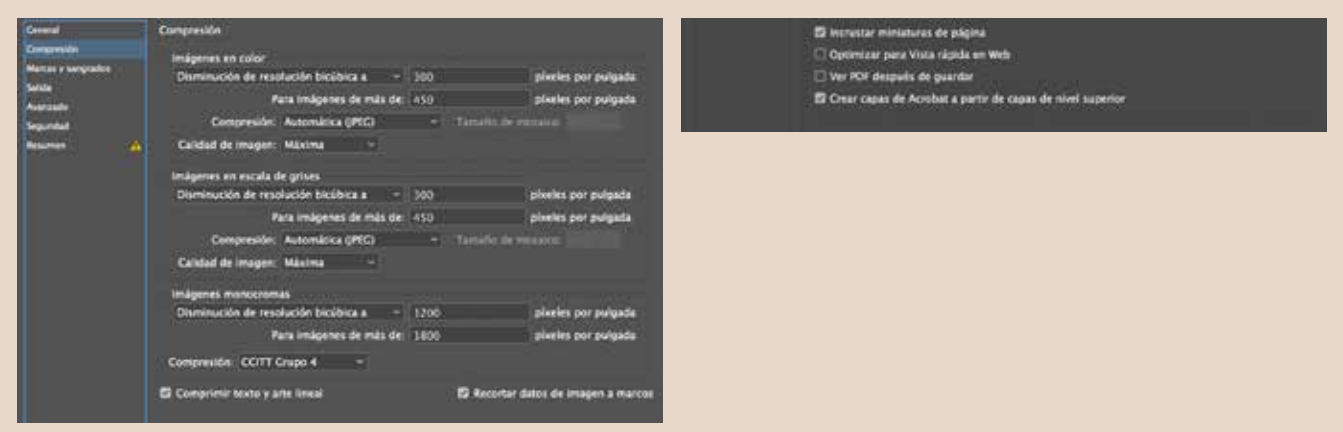

Una vez finalizado el diseño, al estipular los parámetros de exportación a PDF es importante:

- 1 Resolución a 300 dpi.
- 2 Indicar las marcas de corte y la sangre 3 mm.
- 3 En el caso de contener capas de acabados, separar en diferentes PDF con las mismas características de generación:
- A\_ Capa de Artwork. (1 pdf del diseño a imprimir).
- B\_ Acabados exclusivos (1 pdf por cada acabado).

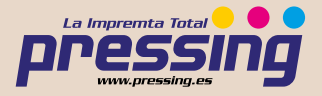